# Измеритель-регистратор **ELLERK**<sup>®</sup> ECO-M параметров микроклимата

температуры и относительной влажности воздуха, без дисплея **EClerk-Eco-M-RHT-01**

> ПАСПОРТ И ИНСТРУКЦИЯ ПО ЭКСПЛУАТАЦИИ

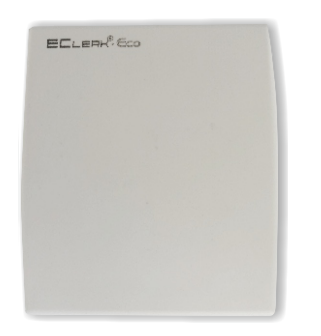

# **Назначение прибора**

Измеритель-регистратор EClerk-Eco-M-RHT-01 (далее: «прибор») предназначен для измерений и регистрации важнейших параметров воздушной среды: температуры и относительной влажности воздуха , передаче измеренных значений на внешние устройства посредством встроенного интерфейсного модуля (при наличии).

Прибор может применяться в домашних условиях, в образовательных и медицинских учреждениях, на предприятиях фармацевтики, микроэлектроники и т.д.

В зависимости от расположения сенсора, прибор имеет два исполнения:

со встроенным в корпус прибора сенсором;

с внешним сенсором, подключаемым через клеммный соединитель.

Также прибор может иметь внешний интерфейс(ы) для удалённой передачи данных:

- RS- RS485 Modbus;
- ES проводной Ethernet с отправкой данных по запросу(slave);

EM – проводной Ethernet с отправкой данных на заданный адрес(master) по протоколу MQTT;

WiFi – беспроводной Ethernet с отправкой данных на заданный адрес(master) по протоколу MQTT;

- $\bullet$  L LoRaWAN:
- $N Nb$ -IOT:

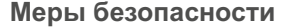

Прибор выполнен в климатическом исполнении УХЛ 4 по FOCT 15150-69.

№89313-23

По степени защиты от проникновения пыли и воды прибор соответствует IP 30 по ГОСТ 14254-96

По способу защиты от поражения электрическим током прибор выполнен как изделие III класса по ГОСТ 12.2.007.0-75.

Не подвергайте прибор ударам и падениям.

Защищайте прибор от попадания на него влаги, конденсата и различных загрязнений.

Не подвергайте прибор воздействию повышенной или пониженной температуры.

Устанавливайте прибор в месте, недоступном для маленьких детей.

Устанавливайте прибор вдали от прямых солнечных лучей и нагревательных приборов.

Не оставляйте в приборе элементы питания, если он не используется.

#### **Технические характеристики**

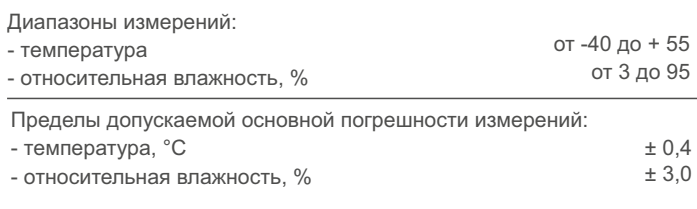

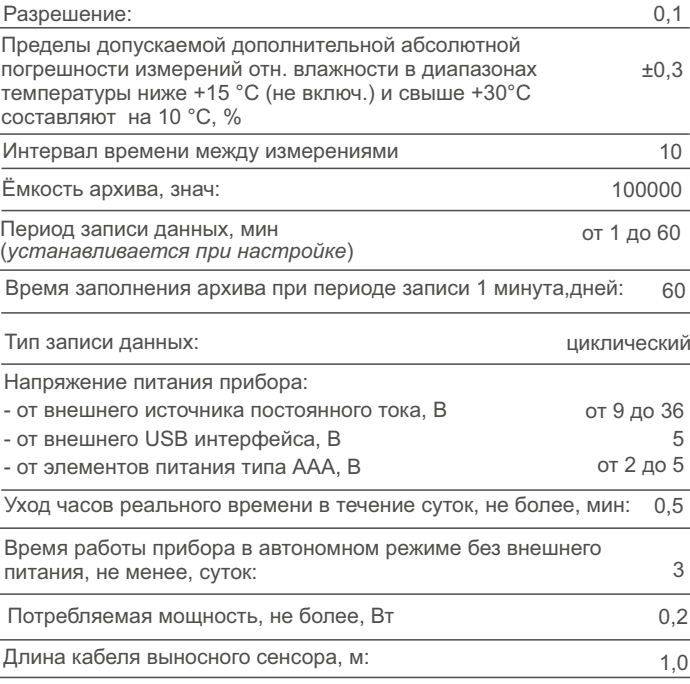

\*ИВ - измеряемая величина

## $\bullet$  Bl4 – Bluetooth 4.0:

● Bl5 – Bluetooth 5.

*Примечание. Внешний интерфейс реализуется путём установки в прибор соответствующего дополнительного модуля-преобразователя и устанавливается в прибор по заказу потребителя. Порядок работы с прибором, имеющим внешний интерфейс, описан в Инструкции по работе с внешним интерфейсом соответствующего типа.*

## **Комплектность**

- измеритель-регистратор EClerk-Eco-M-RHT-01 1 шт;
- паспорт и инструкция по эксплуатации 1 шт;
- инструкция по работе с внешним интерфейсом (при наличии интерфейса) - 1 шт;
- $\sqrt{\ }$  кабель USB A micro USB 1 шт;
- элементы питания типа ААА, 1,5 В 2 шт;
- индивидуальная картонная упаковка 1 шт;
- дюбель шуруп 2 шт

# **Условия эксплуатации**

Прибор предназначен для эксплуатации при температуре окружающей среды от минус 40 до плюс 55 °С, отн. влажности воздуха не более 95% и атмосферном давлении от от 84,0 до 106,7 кПа (от 630 до 800 мм рт.ст.) без конденсации влаги.

# **Внешний вид прибора**

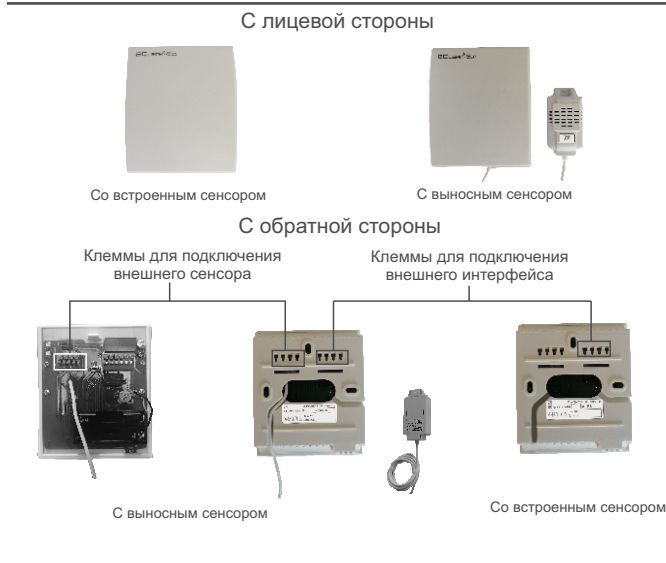

## **Установка и подключение**

1. Снимите заднюю крышку, нажав на пластмассовый «язычок» в верхней части корпуса.

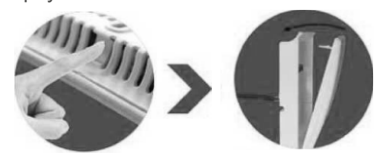

2. При наличии проводного интерфейса проденьте провода через центральное отверстие в задней крышке и подсоедините их к разъёму в соответствии с Инструкцией по работе с внешним интерфейсом.

3. Убедитесь в правильности подключения внешнего сенсора.

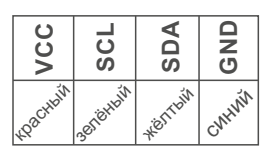

4. При помощи дюбелей-шурупов установите заднюю крышку на месте эксплуатации прибора.

5. Прикрепите прибор к задней крышке.<br>Внимание! Для достоверности показаний и долгой работы прибора: он должен находиться не ближе двух метров от радиаторов отопления; на измеритель не должны падать прямые солнечные лучи. **Настройка прибора при помощи ПК (первичная)**

1. Предварительно сняв заднюю крышку, установите элементы питания.

- двухкратное мерцание красным раз в минуту\* - прибор не конфигурирован;

- двухкратное мерцание зелёным раз в минуту\* - выборка значений для архива.

*\*период мерцания определяется периодом записи измерений и может быть изменён в настройках прибора в файле* SETTINGS.TXT.

## **Система обозначений и порядок записи при заказе**

EClerk-Eco - M - RHT - 01 - Х - Х

#### **Наличие и тип интерфейса передачи данных**

- RS RS485 Modbus
- ES проводной Ethernet с отправкой
- данных по запросу(slave)
- EM проводной Ethernet с отправкой

данных на заданный адрес(master)

- WiFi беспроводной Ethernet с отправкой
- данных на заданный адрес
- $\bullet$  L LoRaWAN:
- $\bullet$  N Nb-IOT;
- Bl4 Bluetooth 4.0;
- Bl<sub>5</sub> Bluetooth 5.

#### **Положение сенсора**

- $\bullet$  - сенсор в корпусе прибора
- **•** е выносной сенсор

2. Подключите прибор к ПК при помощи USB кабеля. В системе должен появиться USB накопитель EECo\_SET с файлом настроек SETTINGS.TXT.

3. Откройте файл настроек.

4. Введите необходимое значение для каждого параметра.

*Если прибор имеет внешний интерфейс, то необходимо также задать параметры настройки внешнего интерфейса.*

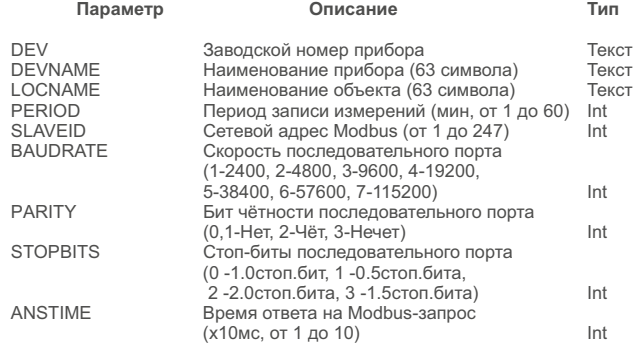

После заполнения файла настроек, сохраните его и сразу отключите прибор от ПК. Произойдёт синхронизация часов прибора со временим ПК.

Запись архива начнётся сразу после настройки прибора.

*Внимание: Синхронизация времени прибора с временем ПК произойдёт только при изменении файла настроек. Синхронизация необходима для записи архива.*

# **Работа с прибором**

После настройки прибора при условии наличия питания и подключения внешних устройств (для прибора с интерфейсом) он готов к работе.

## **Транспортировка и хранение**

Прибор может транспортироваться только в транспортной таре и потребительской упаковке изготовителя всеми видами транспортных средств при температуре от минус 40 до плюс 55 °С.

При транспортировке необходимо обеспечить защиту прибора от резких ударов, падений и воздействия климатических факторов.

Прибор следует хранить в отапливаемом помещении с естественной вентиляцией при температуре от 0 до плюс 45 °С и отн. влажности до 80% при температуре 25 °С без конденсации влаги.

Воздух в помещении не должен содержать примесей, вызывающих коррозию материалов прибора.

После транспортировки и/или хранения в условиях отрицательных температур, прибор в транспортной таре должен быть выдержан в нормальных условиях не менее 6 часов.

## **Утилизация**

Прибор имеет в своём составе элементы питания, утилизация которых должна проводиться согласно местным предписаниям.

#### **Гарантии изготовителя**

Предприятие - изготовитель гарантирует соответствие **измерителя-регистратора EClerk-Eco-M-RHT-01** требованиям настоящего паспорта и инструкции по эксплуатации при соблюдении потребителем правил транспортирования, эксплуатации и хранения приборов.

Гарантийный срок эксплуатации прибора - 24 месяца со дня продажи при соблюдении правил эксплуатации и отсутствии механических повреждений.

Для прибора с внешним интерфейсом элементы питания служат как резервный источник питания на случай отключения внешнего питания. При отключении внешнего питания прибор будет продолжать работать как измеритель и регистратор, при этом передача данных по внешнему интерфейсу (за исключением Bluetooth, LoRaWAN, Nb-IOT) остановится.

Для просмотра и копирования данных регистрации прибор необходимо подключить к ПК при помощи кабеля USB A - miniUSB. В системе отобразится текстовый файл данных.

Удаление данных из памяти прибора производится путём написания команды «CMD=2» в файле настроек. Для этого подключите прибор к ПК при помощи USB кабеля. В системе должен появиться USB накопитель EECo\_SET с файлом настроек SETTINGS.TXT. Откройте файл настроек , выделите все записи, затем удалите их и пропишите команду «CMD=2», после чего сохраните файл и закройте его. Если в файле настроек прописана команда CMD=1 или CMD=2, то изменения настроек не сохранятся, в таком случае нужно установить  $CMD=0$ 

*При просмотре файла архива необходимо использовать монош-иринный шрифт (например Curier). Для это после открытия файла необходимо в панели управления блокнотом изменить шрифт на нужный.*

#### **Описание элементов индикации**

Прибор имеет двухцветный светодиод, который расположен в верхней части прибора слева за перфорацией, сигнализирующий о состоянии прибора:

- частое мерцание зелёным - прибор сканирует архив после включения;

- постоянно светится зелёный - USB подключён;

- четырёхкратное мерцание зелёным после отключения USB настройки приняты;

- четырёхкратное мерцание красным после отключения USB настройки отклонены;

## **Сведения о приёмке**

Измеритель-регистратор параметров микроклимата EClerk-Eco-M-RHT-01- - зав. номер изготовлен и принят в соответствии с обязательными требованиями государственных (национальных) стандартов, действующей технической документацией и признан годным для эксплуатации.

**Контролёр ОТК** М.П.

 $\_$  ,  $\_$  ,  $\_$  ,  $\_$  ,  $\_$  ,  $\_$  ,  $\_$  ,  $\_$  ,  $\_$  ,  $\_$  ,  $\_$  ,  $\_$  ,  $\_$  ,  $\_$  ,  $\_$  ,  $\_$ (личная подпись) (расшифровка подписи) (число, месяц, год)

# **Поверка прибора**

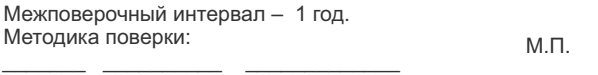

 *(дата) (подпись) (ФИО поверителя)*

**Изготовитель** ООО НПК «РЭЛСИБ» Россия, г. Новосибирск тел. +7 (383) 383-02-94, E-mail: tech@relsib.com

**Разработчик** ООО НПК «Рэлсиб» ФБУН Новосибирский НИИ гигиены Роспотребнадзора